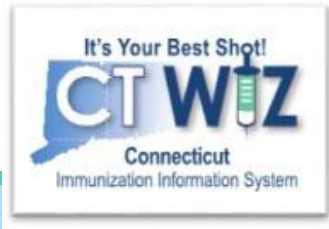

# How do I document wasted vaccine?

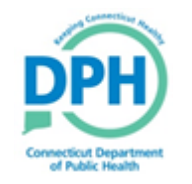

**Connecticut Department of Public Health** *Keeping Connecticut Healthy*

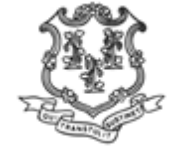

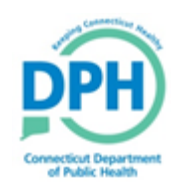

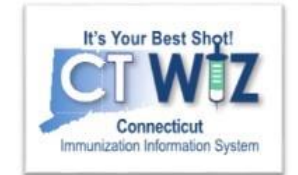

### **Things You Should** KINOW

If you waste a dose of vaccine you need to account for it in CT WiZ.

If you do not account for the wastage, the number of doses in your on-hand inventory at your clinic will not agree with the number documented in CT WiZ. This will complicate your vaccine reconciliation.

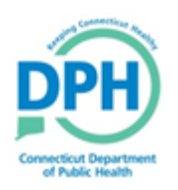

### Home Screen - Begin Here

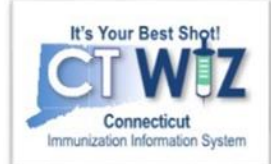

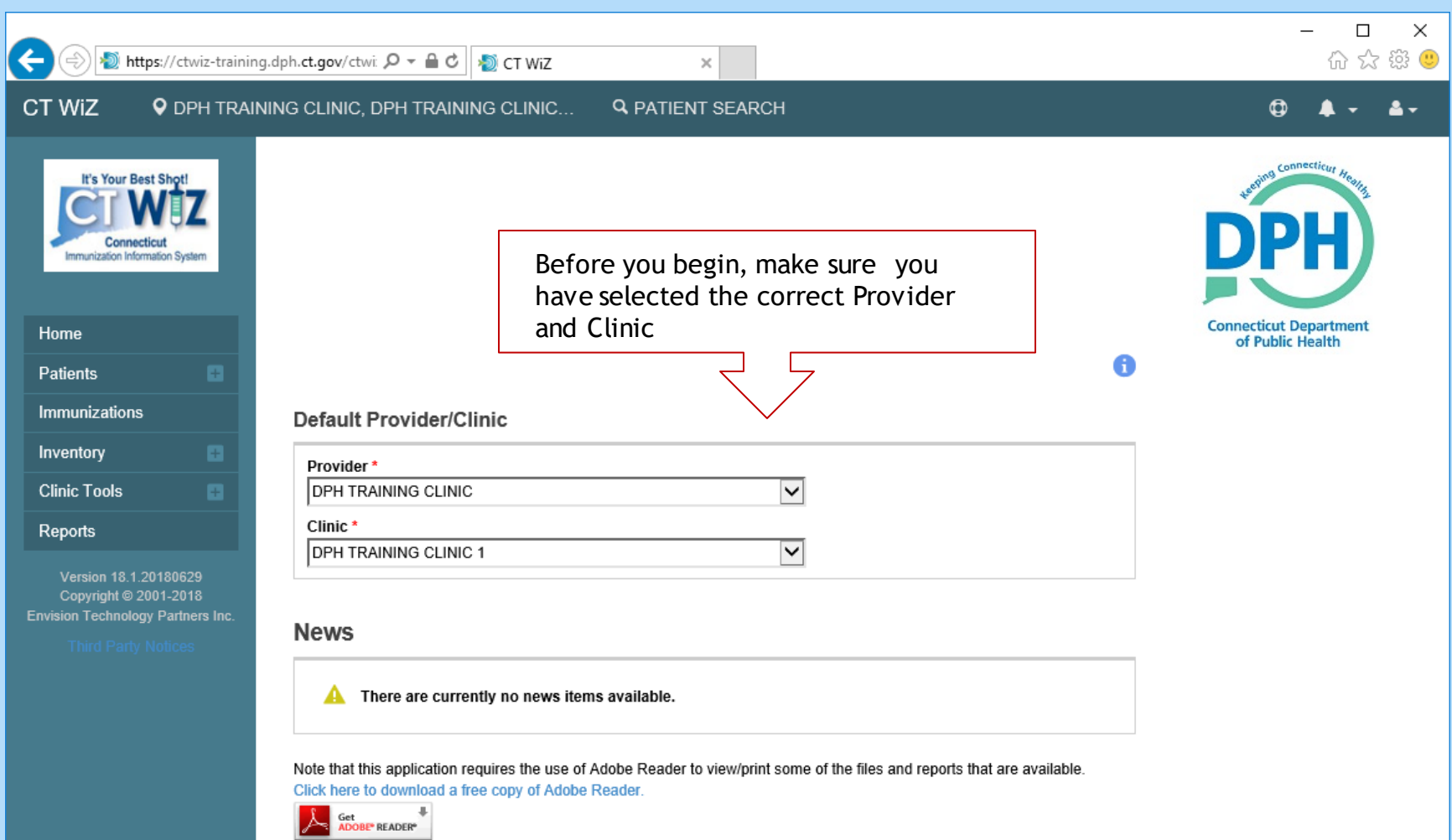

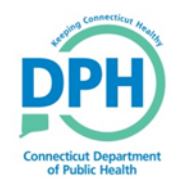

#### Navigate to Vaccines On Hand

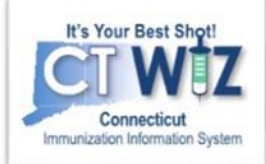

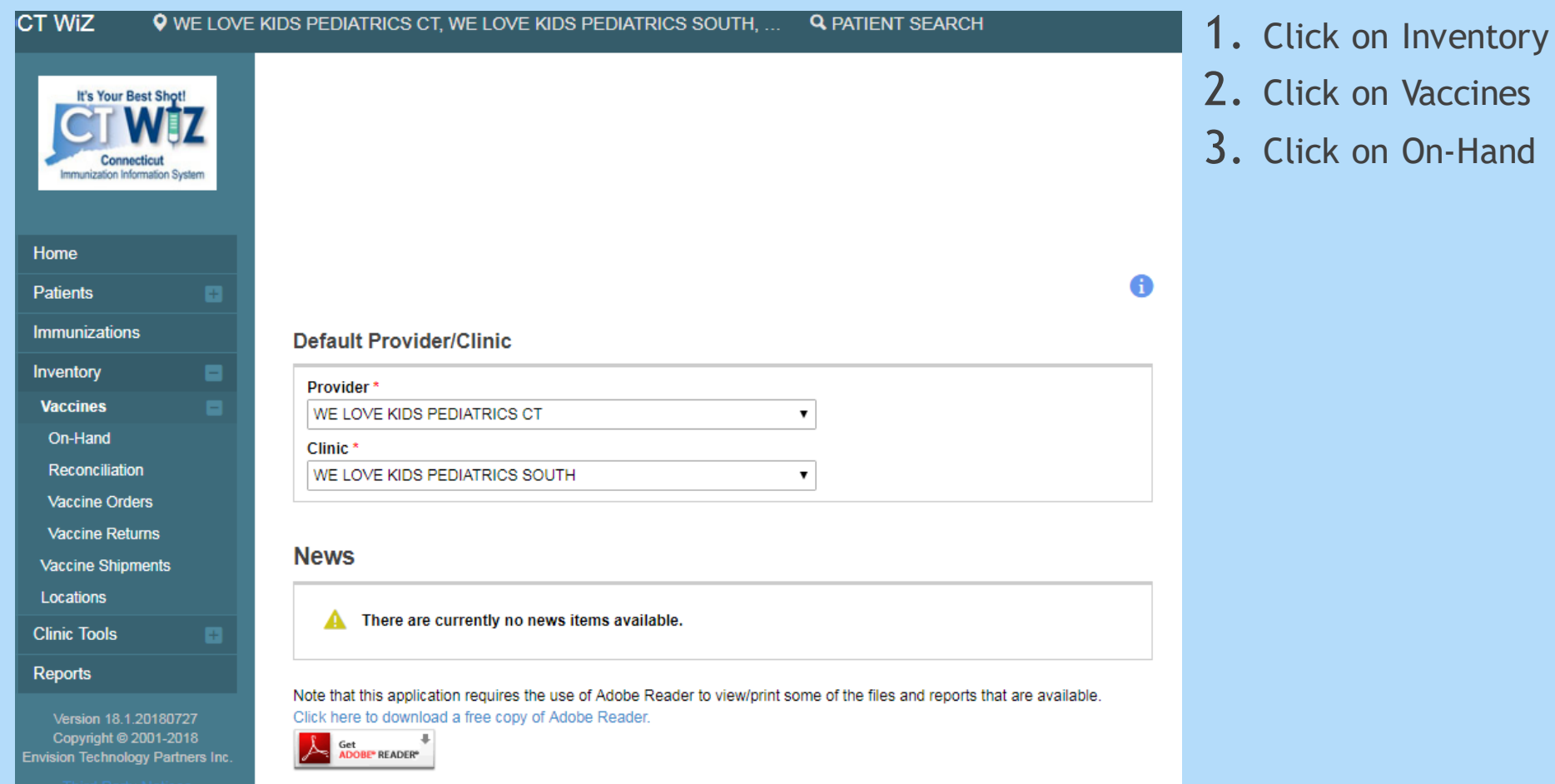

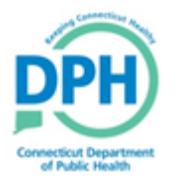

## **Adjust Vaccine-Wastage**

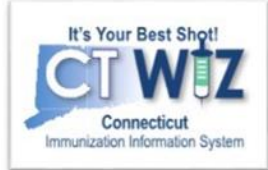

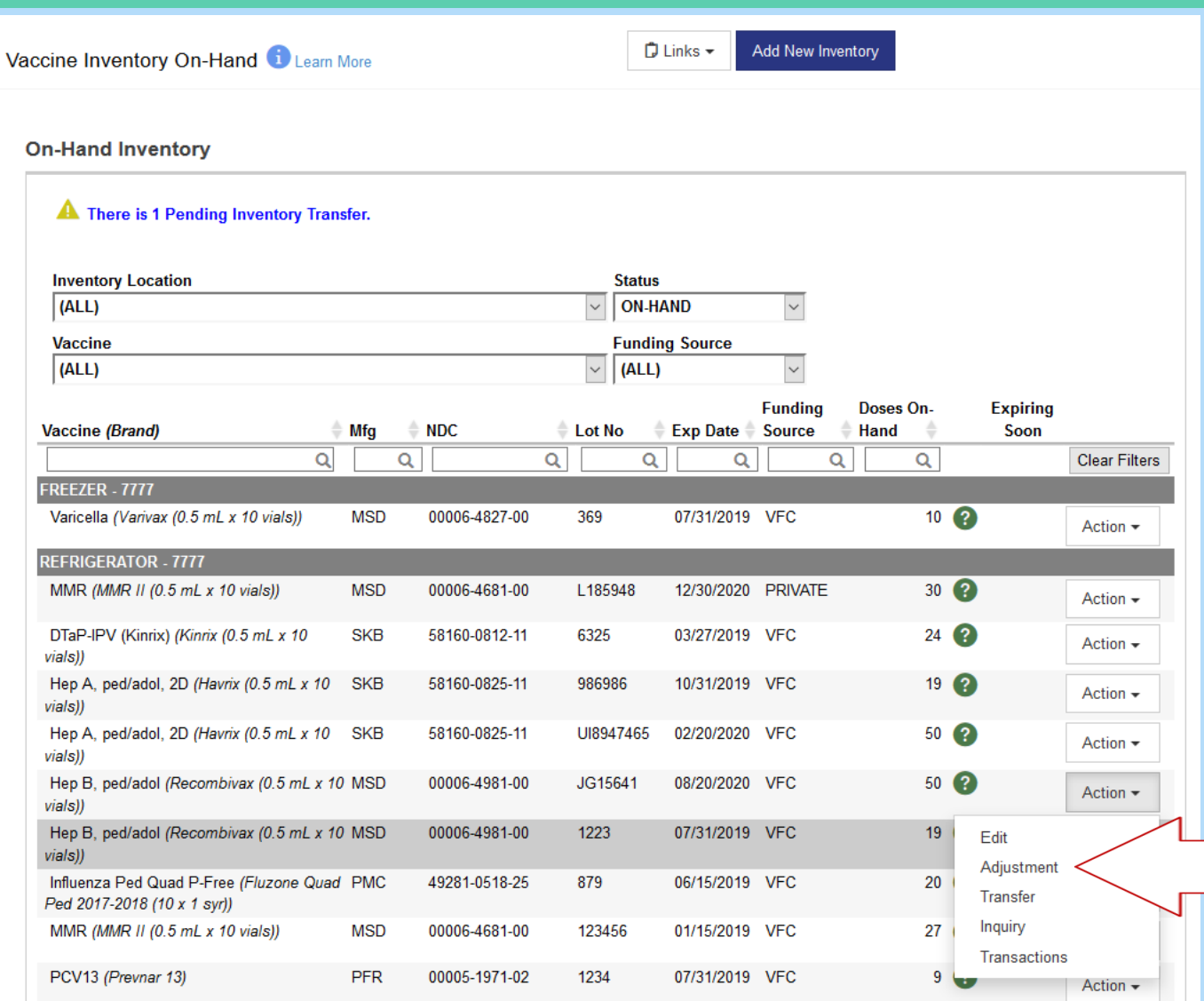

Click on the **Action** button for the wasted vaccine. Then click on **Adjustment.**

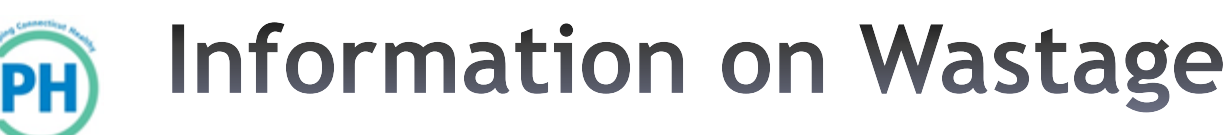

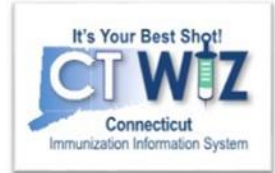

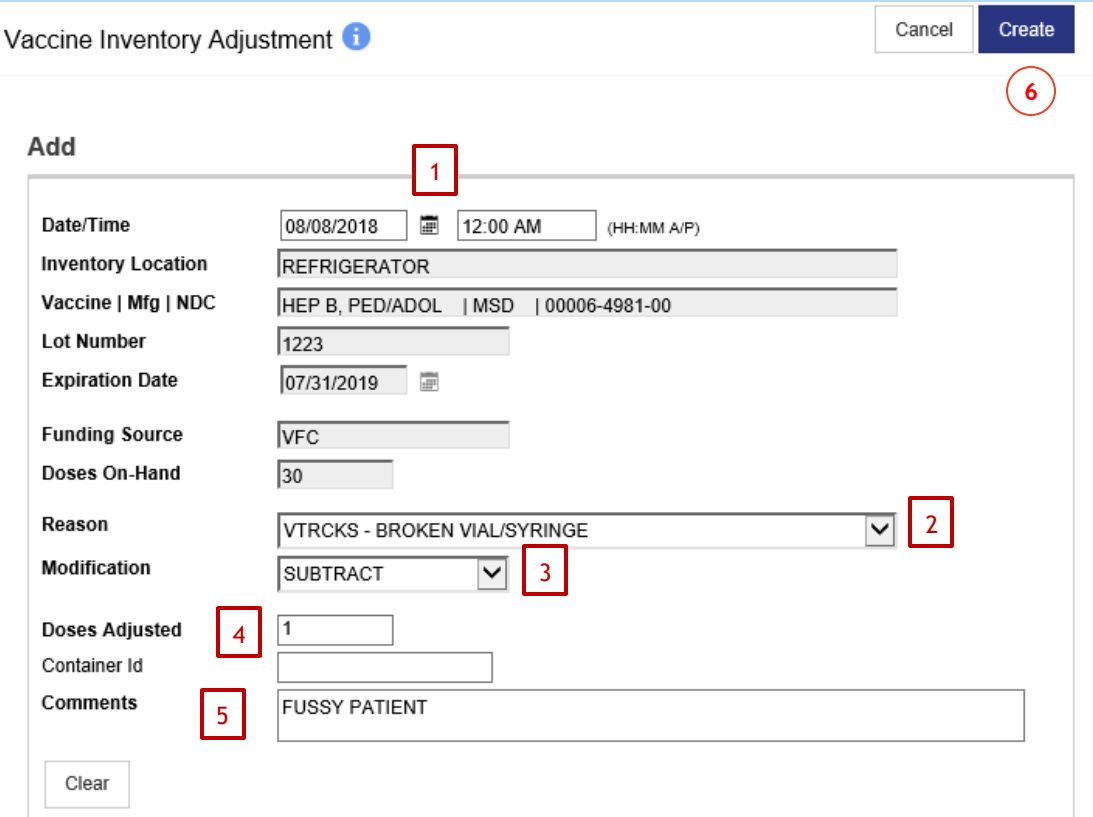

- 1. Enter the **Date** and **Time** of the wastage.
- 2. Select the **Reason** for the wastage from the dropdown.
- 3. Under **Modification,** select subtract. *Note, certain adjustment reasons will automatically select the modification.*
- 4. Enter the number of doses wasted under **Doses Adjusted.**
- 5. Enter a **Comment** describing why the vaccine was wasted
- 6. When finished, click **Create.**

This removes the vaccine from your on-hand inventory.

*All vaccine adjustments are reviewed by DPH*